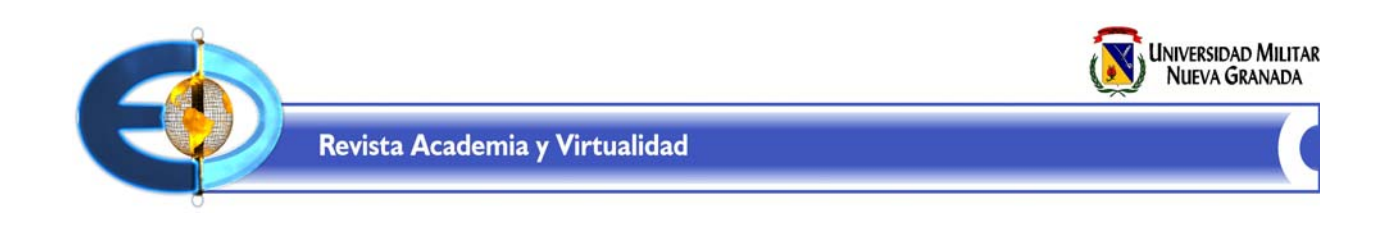

# **Modelo Pedagógico Multimedial Interactivo en Educación a Distancia (tercera parte)**

## **The Interactive Multimedial Pedagogic Model in the Distance Education (3th)**

Autora: Adelaida Salcedo Escarria. adelaida.salcedo@unimilitar.edu.co

> Fecha de presentación: Marzo de 2010 Fecha de aceptación: Abril de 2010

### **RESUMEN**

Este artículo presenta la dimensión tecnológica del modelo pedagógico del Instituto de Educación Superior a Distancia (INSEDI), entendido como el conjunto de estrategias, acciones y medios electrónicos a través del uso de las tecnologías de la información y comunicación (TIC). El texto aborda y explica el ambiente interactivo multimedial para el aprendizaje, donde los alumnos encuentran todos los medios para aprender a través de plataformas que incorporan elementos multimediales. Desde esta plataforma los estudiantes tienen acceso a todos los contenidos multimediales de las asignaturas y a todas las herramientas virtuales como el sistema integrado de evaluaciones y a las aulas virtuales de aprendizaje, a través de las cuales tienen complemento virtual en el desarrollo de las asignaturas, gracias al uso de aplicaciones sincrónicas y asincrónicas como chat, foros, recursos de contenido adicionales al CD-ROM, talleres, entre otros. La plataforma MOODLE complementa y refuerza todo el proceso de aprendizaje de las asignaturas bajo la modalidad a distancia, además de facilitar el proceso de comunicación e interacción entre toda la comunidad educativa docentes, estudiantes y personal administrativo.

**Palabras Clave:** Tecnología educativa, ambiente multimedial, Internet, CD-ROM, web, interfaz.

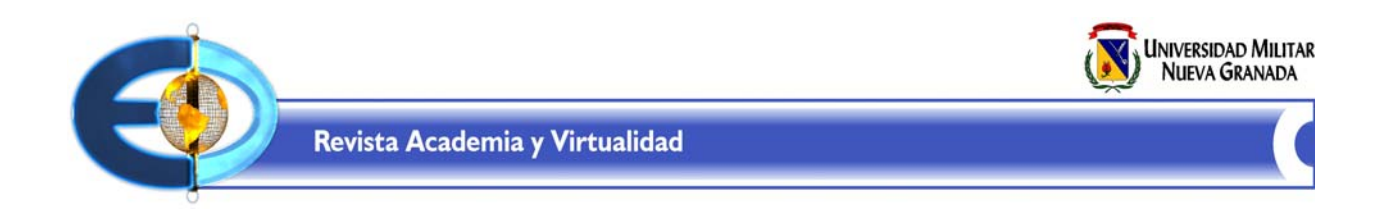

## **ABSTRACT**

*This article presents the technological dimension of the Institute of Superior Distance Learnig pedagogical model. which is defined as a set of strategies, actions and electronic tools by means of the use of communication and information technologies. These strategies fit to the students needs and help them in their learning process. The current text faces and explains the interaction offered by multimedia tools for learning, where students find all the means to learn through the multimedia platform. On this platform, the students are able to reach not only the multimedia tools, but they can also reach the virtual ones as the "Sistema Integrado de Evaluación" (Evaluation system) and the on line courses using synchronic and asynchronic activities and tools as forums, chats and assignments, among others.*

*Key Words: Educational technologies, Multimedia environment, Internet, CD - ROM, Website, Interface.*

**8**

## **1. DIMENSIÓN TECNOLÓGICA**

### **INTRODUCCIÓN**

La autoformación a través de la virtualidad es un sistema de educación a distancia, en el que se integran el uso de las tecnologías de información y la comunicación y otros elementos pedagógicos y didácticos para la formación de recursos humanos en línea, es decir es una modalidad de la educación a distancia.

Utiliza herramientas y medios diversos como Internet, intranets, CD-ROM, aulas virtuales, producción multimedia (textos, audio, imagen, fotografía, videos etc.).

En esta dimensión encontramos la plataforma del INSEDI, que pueden

definirse como una respuesta tecnológica que facilita el desarrollo del aprendizaje distribuido a partir de información de muy diversa índole: contenidos de los programas académicos elaborados por el profesor para la formación profesional, escenarios de ambientes virtuales de aprendizaje en los que los alumnos encuentran todo lo que necesitan para aprender, utilizando los recursos de las TIC, multimedia e Internet (correo, foro, chat, videoconferencia), al tiempo que soportan el aprendizaje colaborativo y autónomo en cualquier lugar y en cualquier momento.

El modelo tecnológico que la Universidad Militar Nueva Granada ha puesto al servicio de los estudiantes en la metodología de Educación a Distancia, es un conjunto de estrategias, acciones

Volumen 3:: Nº 1:: ISSN 2011 - 0731:: 2010

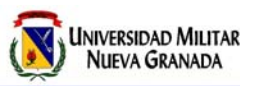

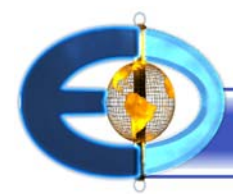

y medios electrónicos con enfoque pedagógico, que se utilizan con el objetivo de formar profesionales de alta calidad a través del uso de las tecnologías de la información y la comunicación, las cuales se pueden ajustar de acuerdo con las necesidades propias de cada estudiante. Aquí el Internet y el material educativo en multimedia tienen una importancia decisiva en el proceso de aprendizaje.

### **1.1 Ambiente interactivo multimedial para el aprendizaje**

La Multimedia es un ambiente de aprendizaje en el que los estudiantes encuentran todo los medios necesarios para aprender a través de plataformas que incorporan elementos multimediales. Estas herramientas permiten trabajo multidisciplinario que incluye a los expertos en el área de formación específica, especialistas en diseño instruccional, diseñadores de materiales multimedia y expertos en programación. El resultado de este trabajo es una herramienta autónoma para la formación del estudiante.

El Instituto de Educación Superior a Distancia entrega al estudiante matriculado en los programas de pregrado, todos los contenidos temáticos de las asignaturas organizados en un formato multimedial, asequible desde una Plataforma Interactiva de Software Educativo (PLISE), diseñada por el Departamento de Producción Multimedia, que no solamente facilita el acceso a la información, sino que también cuenta con diversas herramientas de apoyo al proceso de estudio y de conectividad con Internet, organizadas bajo una estrategia gráfica unificada que facilita, impulsa y motiva el proceso de aprendizaje autónomo.

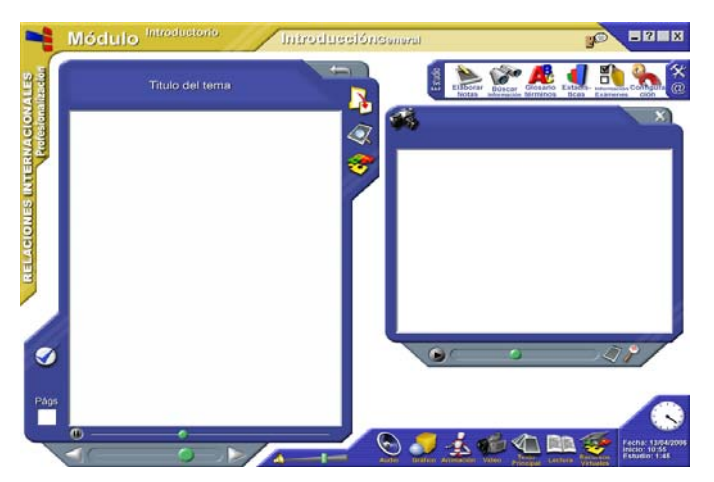

**Figura 1.** Modelo gráfico de la Interfaz de Software Educativo.

Volumen 3 :: N° 1 :: ISSN 2011 - 0731 :: 2010

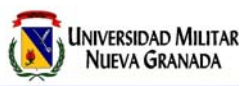

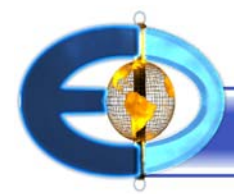

Desde esta Plataforma los estudiantes tienen acceso no solamente a todos los contenidos multimedia de las asignaturas, sino a todas las herramientas virtuales como el sistema integrado de evaluaciones y a las aulas virtuales de aprendizaje, desde las cuales tendrán complemento virtual en el desarrollo de las asignaturas con aplicaciones sincrónicas y asincrónicas como los chat, foros, debates, recursos de contenido adicionales al CD-ROM, opciones de subir trabajos y talleres, entre otros.

Toda la parte virtual está apoyada con el personal de tutores especialistas en las diversas áreas del conocimiento, quiénes orientan y facilitan el desarrollo efectivo de las asignaturas que se le asignan a los estudiantes en cada semestre.

PLISE hace uso intensivo de la multimedia interactiva en la reproducción del material educativo, implicando una conjugación efectiva de un lenguaje audiovisual con un lenguaje informático de programación (software de autoría multimedia), fundamentado en los principios básicos que orientan la pedagogía interactiva multimedial y algunas teorías del aprendizaje.

Unas de sus principales características son:

- Sus contenidos son completamente ejecutados desde el disco compacto, sin llenar su disco duro de datos no útiles.

**10**

Interfaz gráfica interactiva: La plataforma de software educativo ofrece una interfaz gráfica completamente interactiva, muy intuitiva en su manejo, que facilita el acceso a los contenidos temáticos multimediales de las asignaturas (Ver Figura1).

- Ayuda contextualizada: El sistema de ayuda sensible al contexto implementado, ofrece soporte inmediato de acuerdo con el sitio en el cual se encuentre dentro del software.

- Múltiples posibilidades de navegación: Las opciones de navegación a través de los contenidos temáticos, permiten en todo momento al estudiante conocer el lugar del curso en el que se encuentra, teniendo la posibilidad de moverse según sus preferencias: retroceder, avanzar, saltar a una página o a otra unidad, etc. Las formas de navegar los contenidos son las siguientes:

- Navegación secuencial, adelante o atrás.

- Mapa de navegación interactivo por unidad, que permite ir directamente a la pantalla que se quiera.

- Acceso directo a pantallas, que permite ir directamente al tema, con sólo escribir su número de pantalla respectivo.

- Barra de desplazamiento rápido. Con una navegación lineal podrá avanzar o retroceder más rápidamente por el curso.

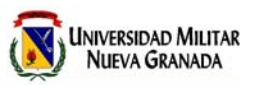

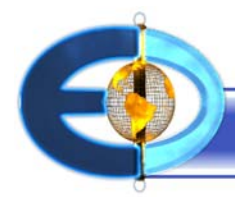

- Documentación: Cada asignatura contiene inmerso un libro electrónico con tablas de contenido interactivas que permiten el acceso a los documentos de apoyo de los temas desarrollados.

- Utilidades de apoyo al estudio: Las Herramientas de apoyo al proceso de estudio, permiten: elaborar resúmenes o tomar notas, buscar a través de palabras clave en toda la asignatura, consultar un glosario de términos especializados, consultar las estadísticas de uso del material y por último consultar la información sobre los exámenes de la asignatura.

- Utilidades Web: Con las Herramientas de interacción Web, se pueden enviar correos electrónicos directamente al buzón de la asignatura, consultar los mensajes del correo electrónico, visitar bibliotecas virtuales electrónicas, presentar los exámenes en el Sistema Integrado de Evaluaciones (SIE), consultar los contenidos complementarios y desarrollar las

actividades adicionales que ha planteado el tutor de la asignatura en el Aula Virtual y navegar en Internet.

- Autoevaluaciones: El sistema de autoevaluaciones, ayuda al estudiante en la preparación para sus exámenes formales. Cada una de las unidades temáticas, cuenta con un conjunto de preguntas que serán presentadas, una vez haya estudiado todos los temas pertinentes.

Registro de actividades: El CD-ROM mantiene un registro automático detallado de las intervenciones del estudiante dentro del material multimedial, permitiéndole en cada ingreso, ir directamente a la última pantalla de la asignatura que se encontraba estudiando. Además contabiliza tiempo de estudio, número de visitas, las pantallas estudiadas, entre otros. La información de registro podrá llevarla fácilmente a otro computador, si desea continuar estudiando allí.

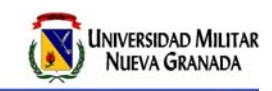

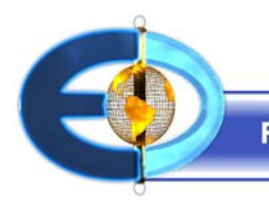

## **1.1.1 Áreas informativas de la plataforma**

En el diseño de la plataforma se encuentran las siguientes áreas informativas:

1. Identificación de la carrera y el semestre: Al lado izquierdo de la pantalla, se encuentra la identificación de carrera y el semestre que el estudiante se encuentra cursando.

2. Identificación de la asignatura: En la parte superior de la pantalla se encuentra el nombre de la asignatura.

3 Unidad y descripción: Identificación de la unidad y la descripción de la unidad temática.

4. Tiempo y fecha: El reloj en la parte inferior del panel, muestra la hora actual del sistema, la fecha, la hora en la que el estudiante comenzó a estudiar y el tiempo que lleva estudiando.

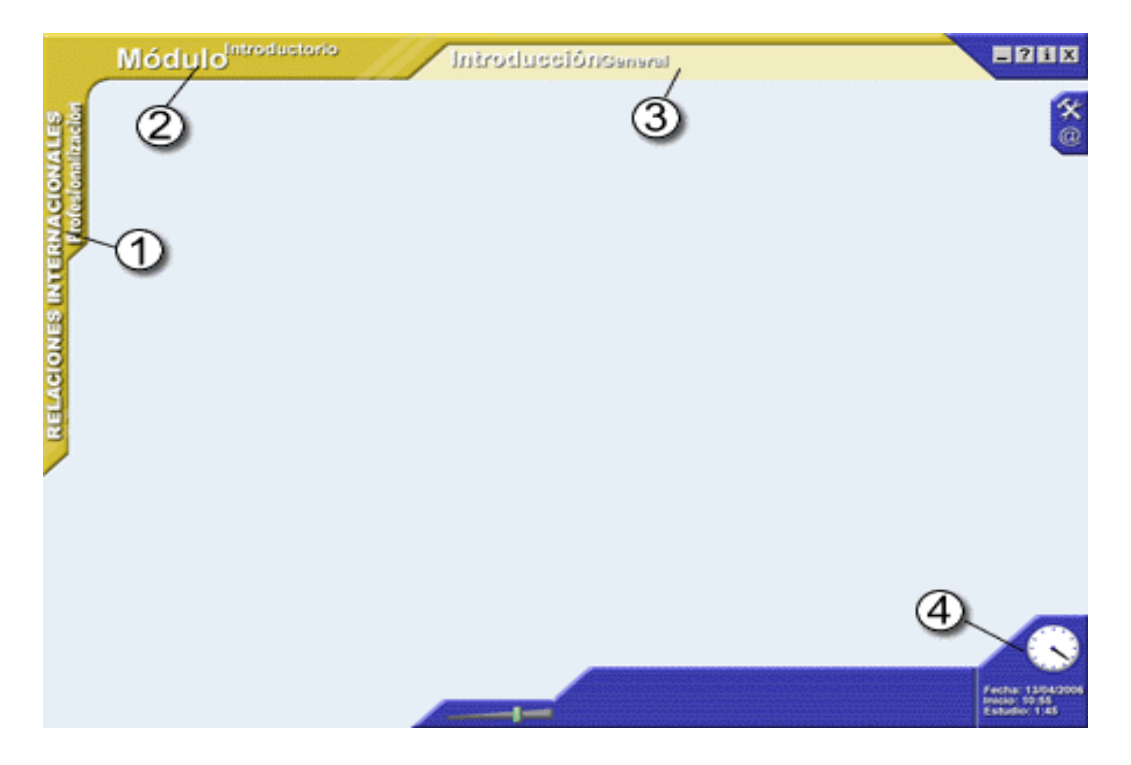

**Figura 2.** Áreas informativas de la plataforma.

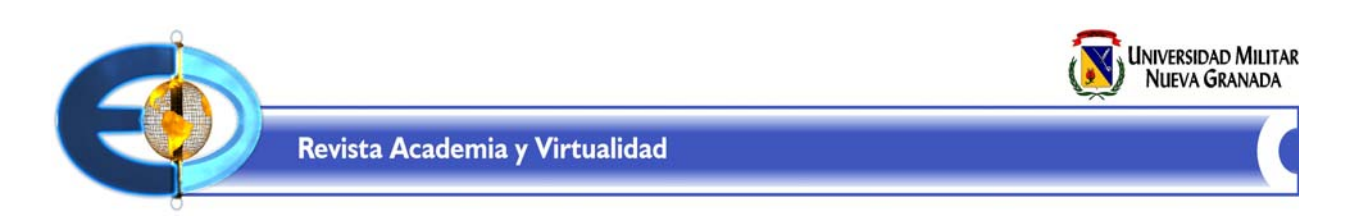

## **1.1.2 Elementos interactivos (ver figuras 3,4 y 5)**

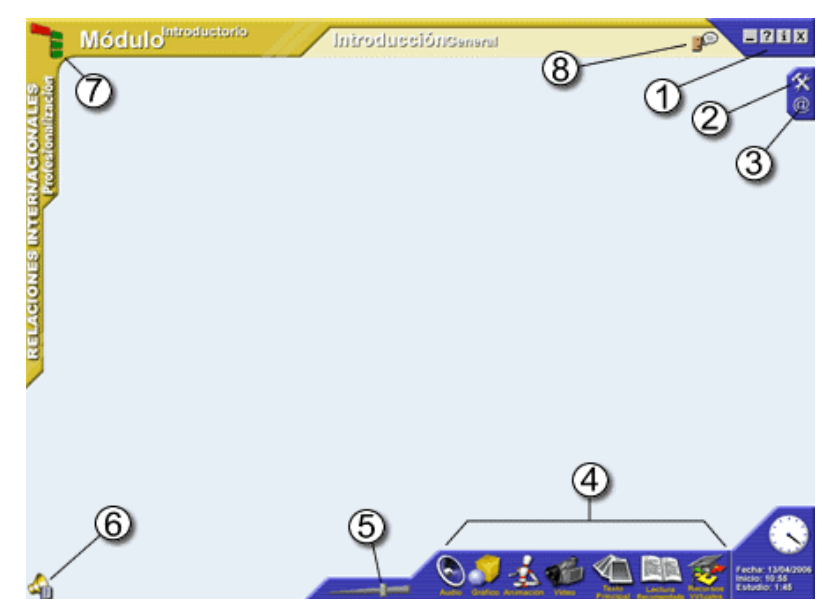

**Figura 3.** Elementos interactivos

1. Botones de control de la ventana principal: Minimizar, minimiza o envía a la barra de tareas de Windows la ventana de estudio. Ayuda interactiva, con este botón (que siempre se encuentra habilitado), el estudiante obtendrá soporte inmediato de forma contextualizada. Créditos: en el botón de créditos se encuentra la información de licenciamiento, autor de la asignatura e información de copyright.

Cerrar, este botón permite finalizar la sesión de estudio. (Ver figura 3).

2.Herramientas de estudio: Este botón, da acceso a la barra de herramientas de apoyo al proceso de estudio, como: Anotaciones, buscar, glosario, estadísticas, información de exámenes y configuración de la plataforma. (Ver figura 4).

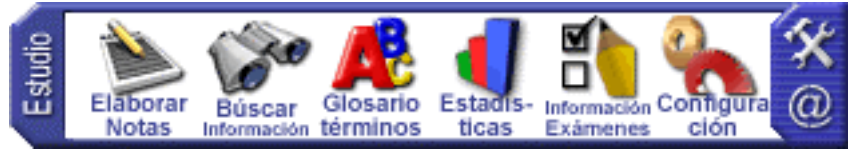

**13**

**Figura 4.** Herramientas de estudio

Volumen 3 :: Nº 1 :: ISSN 2011 - 0731 :: 2010

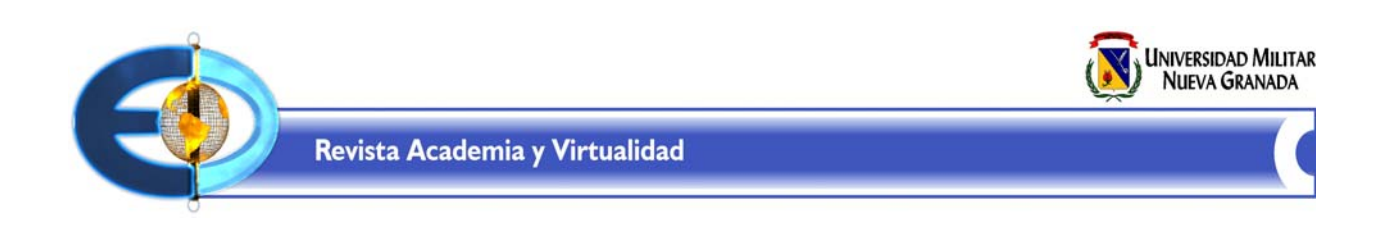

3. Servicios WEB: A través de este botón, el estudiante tendrá acceso a las información complementaria a la herramientas y aplicaciones para WEB, como: correo electrónico, biblioteca

- Lecturas recomendadas: Carga la documentación.

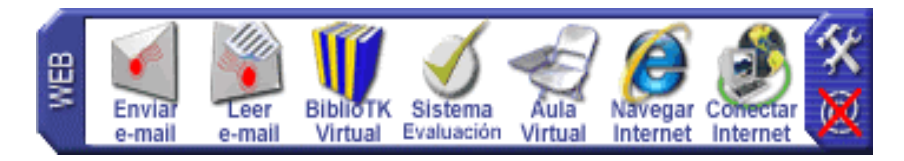

**14**

**Figura 5.** Barra auxiliar de sitios Web

virtual, sistema de evaluaciones, aula virtual de la materia, explorador de Internet y conectividad.

4. Barra de acceso a medios:(Ver figura 5) En este espacio se encuentran los componentes multimediales que complementarán el tema actual en estudio, como:

- Narraciones: Explicación auditiva.
- Gráficos: Presenta el componente gráfico.
- Video digital: Reproduce el video principal.
- Animaciones: Permite reproducir la animación.

- Documentación: Activa la información principal correspondiente al tema que se encuentre estudiando.

- Recursos en el aula virtual: Permite acceder a los contenidos y actividades complementarias que el tutor ha programado en el aula virtual de esta asignatura.

5. Barra de control de volumen (Ver Figura 3): Con esta barra es posible establecer el nivel de volumen principal del sistema. Hacia la derecha (el lado más grueso) se aumenta la intensidad de volumen y hacia la izquierda (lado angosto), se disminuye.

6.Control de volumen (Ver Figura 3): Al seleccionar el botón de control de volumen, el estudiante podrá controlar el nivel de volumen para las narraciones presentes en el material, la música de fondo y el nivel de volumen del canal principal del sistema.

7.Acceso a los mapas de navegación: Habilita en la pantalla la estructura

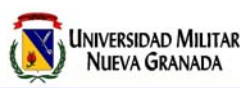

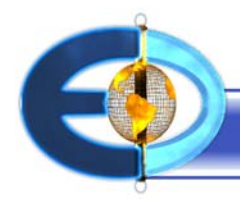

gráfica de la unidad que se encuentre desarrollando.

8. Mensajes (Ver Figura 3): Si este icono se encuentra visible, es porque hay mensajes pendientes que han sido enviados desde el entorno de las Aulas Virtuales. Al seleccionarlo, se habilita una ventana donde se presenta la lista de los usuarios que le han enviado los mensajes respectivos.

## **1.2 Sistema de Aulas Virtuales de Aprendizaje**

Esta herramienta permite al estudiante un aprendizaje activo y participativo posibilitando la socialización del conocimiento. Si en la formación presencial las actividades de aprendizaje juegan un papel muy importante, en la formación a distancia podríamos decir que es mediante estas actividades como los estudiantes aprenden. El aprendizaje debe ser activo y participativo, y la actividad se consigue planificando acciones que los estudiantes deben llevar a cabo. Pueden ser simples (visitar una página determinada) o complejas (desarrollar un estudio de caso o un problema), pueden ser individuales o grupales, pueden consistir en leer, buscar, analizar, criticar, elaborar o evaluar.

El Sistema de Aulas Virtuales de Aprendizaje que utiliza el Instituto de Educación Superior a Distancia

**15**

"MOODLE" es una herramienta de software clasificada en la categoría LMS (Lerning Management System), a través de la cual se complementa y refuerza todo el proceso de aprendizaje de las asignaturas bajo la modalidad a distancia, además de facilitar el proceso de comunicación e interacción entre toda la comunidad educativa: docentes, estudiantes y personal administrativo.

El diseño y el desarrollo de Moodle está basado en una filosofía del aprendizaje o forma de pensar que se denomina "pedagogía construccionista social" que tiene como base cuatro conceptos principales: constructivismo, construccionismo, constructivismo social y comportamientos conectados y separados*<sup>1</sup>*.

Moodle se distribuye gratuitamente como Software libre bajo la Licencia Pública GNU. Básicamente esto significa que Moodle tiene derechos de autor (copyright), pero que hay ciertas libertades. Se puede copiar, usar y modificar, siempre que se acepte proporcionar el código fuente a otros, no modificar o eliminar la licencia original y los derechos de autor y aplicar esta misma licencia a cualquier trabajo derivado de él.

<sup>1</sup> Ausubel, D.P. Novak, J y Hanesian, H. (1978) Sicología de la educación. A cognitive view. New York: Holt, Rinehart and Winston. Trillas

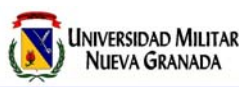

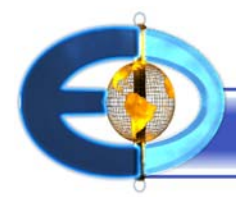

Esta herramienta permite realizar múltiples actividades de enseñanzaaprendizaje a profesores y estudiantes a través de Internet. Se puede utilizar para presentar los contenidos del curso, enlazar con otros materiales, colaborar, hacer cuestionarios, enviar tareas y proporcionar comentarios sobre el material o el desarrollo de un módulo.

La plataforma Moodle proporciona tres tipos de elementos lógicos para construir el sistema de apoyo al aprendizaje:

**- Comunicación:** Permite que los estudiantes puedan hablar con el profesor (hacer preguntas, plantear dudas, etc.) y mucho más importante, puedan comunicarse entre ellos y construir su propia comunidad de aprendizaje.

**- Materiales:** Los elementos que representan los contenidos de la asignatura, como son: textos, libros, apuntes, presentaciones de diapositivas, enlaces a páginas Web externas, etc.

**- Actividades:** Son la parte activa y colaborativa donde el estudiante tiene que hacer algo más que solamente leer un texto, como participar en debates y discusiones, resolución de problemas propuestos, redacción de trabajos, creación de imágenes.

El aula virtual de cada una de las asignaturas no es más que una colección de estos elementos definidos y estructurados por el profesor que dirige

la materia. Las acciones que los alumnos deben llevar a cabo tienen que ser planificadas y responden a unos objetivos de aprendizaje tales como: leer, buscar, comprender, analizar, criticar, elaborar, o evaluar entre otros.

Lo importante al diseñar un entorno virtual es incluir tareas en las que se pongan en marcha los distintos procesos mentales relacionados con el aprendizaje ( recuerdo, análisis, evaluación, síntesis, comprensión, otros), de manera que los alumnos puedan implicarse en tareas de distintos tipos, dando así la oportunidad a cada alumno de mostrar su nivel de rendimiento en distintas situaciones. Finalmente se deben plantear tanto actividades individuales como grupales para que, a través de la comunicación con otros, los alumnos puedan a la vez sacar provecho de los beneficios del trabajo en equipo y superar el aislamiento que conlleva un medio de formación a distancia.

Entre las actividades que pueden ser utilizadas a través de la virtualidad se encuentran entre otras las siguientes:

- Lectura secuenciales
- Explicación y práctica
- Estudio de casos
- Indagación guiada
- Trabajo en grupos
- Búsqueda de información
- Argumento y refutación
- Tablón de anuncios
- Debate activo

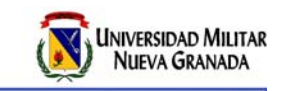

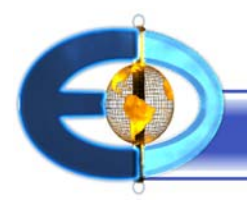

Cada una de ellas deben incorporar diferentes acciones que cubran el amplio espectro de objetivos de aprendizaje tales como: establecer tópicos de secuencia, análisis, discusión, solución de problemas, aplicación, búsqueda de información, retroalimentación y evaluación entre otras.

2.En estas secciones están los bloques del aula virtual como: Menú principal con los foros de soporte técnico, glosario de términos, chat, preguntas frecuentes, los cursos inscritos, los usuarios que están en línea, el calendario, mensajes, documentos de interés, directorio telefónico, reglamento estudiantil, entre otros.

## **1.2.1 Áreas informativas de la plataforma**

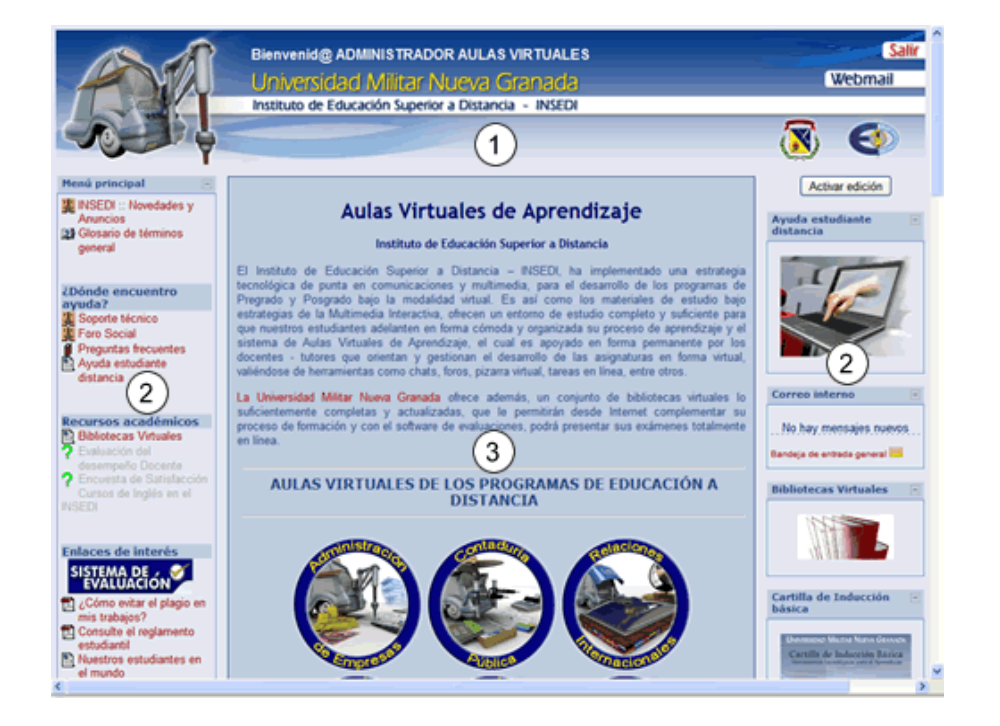

**17**

**Figura 6.** Pantalla principal Aulas Virtuales.

1. En esta sección está el encabezado con las opciones ir a la página principal, consultar el correo electrónico y salir del sistema.

3.Esta sección contiene las aulas virtuales con la información general de cada uno de los programas a distancia y las noticias de interés para toda la comunidad virtual.

Volumen 3:: N° 1:: ISSN 2011 - 0731:: 2010

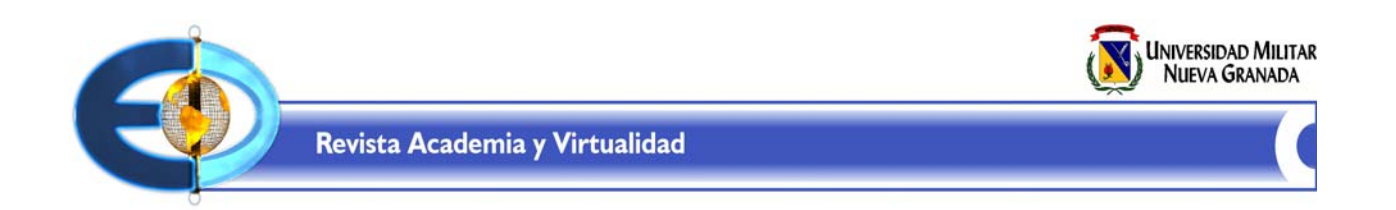

### **1.2.2 Componentes internos de un aula virtual**

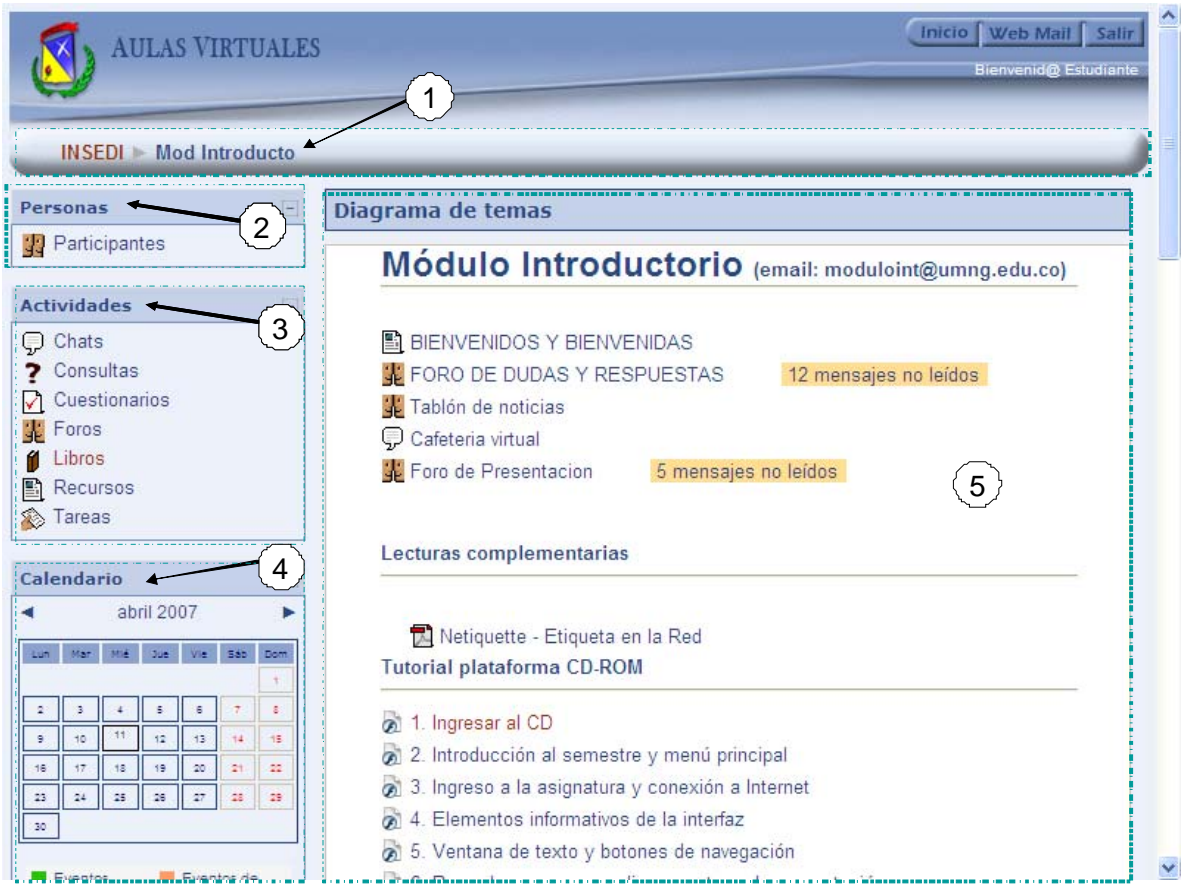

**Figura 7.** Pantalla principal de un curso en el Aula Virtual

1. Barra de navegación del sistema.

2. Participantes activos del curso incluyendo profesor y estudiantes.

3. Actividades programadas en el curso por el profesor, como: chats, cuestionarios, foros, tareas, entre otros. 4. El calendario del curso muestra todos aquellos eventos que el profesor ha programado para el desarrollo de su asignatura, así como también los programados por el estudiante.

5. Sección de temas dividido por unidades con el contenido del la

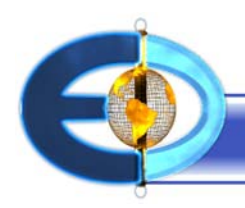

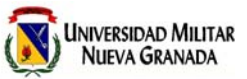

asignatura, incluyendo todas las actividades programadas y recursos complementarios al CD-ROM.

## **1.3 Sistema de Información y Evaluación**

El Sistema de Información y Evaluación (SIE) es una herramienta de software especializada que fue implementada bajo tecnología Web y su funcionamiento través de Internet permite agilizar el proceso de evaluación de las pruebas objetivas que se desarrollan en el Instituto de Educación Superior a Distancia para todo el grupo de estudiantes que se encuentran adelantando programas de estudio en la modalidad a Distancia.

A través del SIE el estudiante puede programar, resolver las pruebas objetivas y recibir en forma inmediata la calificación y retroalimentación de las preguntas planteadas, además consultar las notas obtenidas de cada una de las pruebas de las actividades complementarias y la nota definitiva.

Una de las estrategias de evaluación con que cuenta el Instituto son las pruebas objetivas. Su uso obedece además de garantizar que cada uno de los estudiantes sea evaluado con la misma objetividad, que permite determinar con claridad los procesos de pensamiento que se ponen en juego a la hora de responder una pregunta.

La principal ventaja al utilizar esta herramienta es disminuir el tiempo que el tutor dedica a la calificación y por lo tanto, tener la posibilidad de hacer rápida y más precisa la retroalimentación.

En la ventana inicial de este software y por razones de seguridad se solicita al estudiante ingresar la identificación de usuario y la respectiva contraseña para poder ingresar al sistema.

La herramienta presenta dos grandes módulos: uno para la consulta de notas y el otro de evaluación, donde se podrán generar y programas los exámenes respectivos.

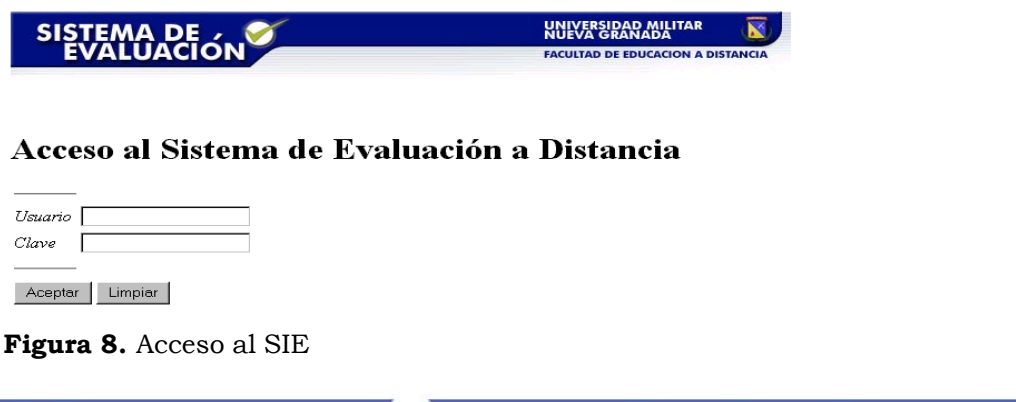

**19**

Volumen 3 :: Nº | :: ISSN 2011 - 0731 :: 2010

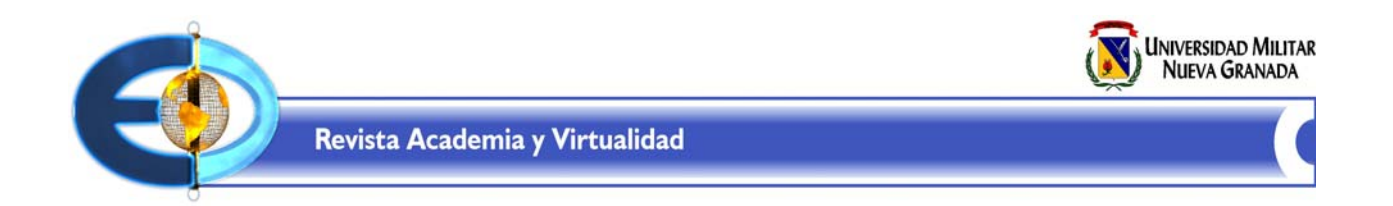

# Menú de Trabajo

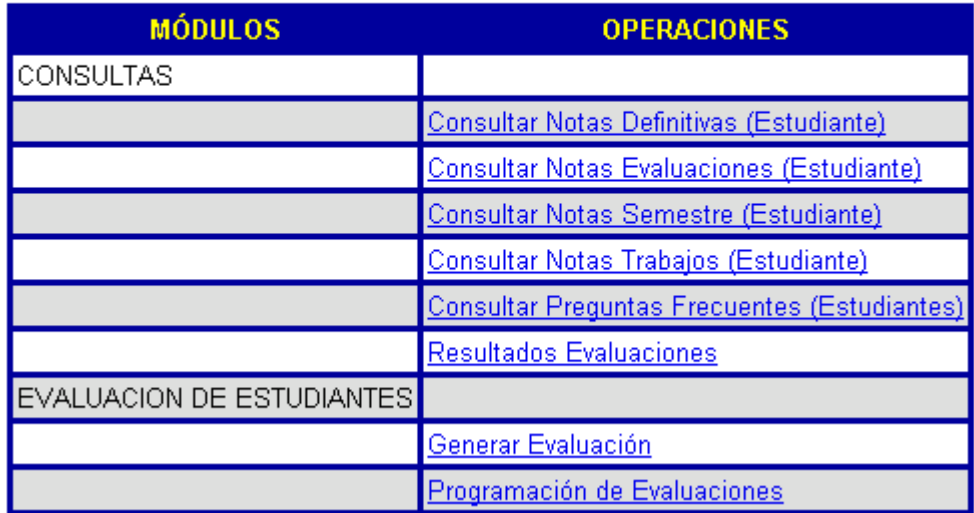

**20**

**Figura 9.** Menú principal del SIE

El estudiante que haya cumplido su ciclo de estudio de los temas y esté preparado para su evaluación, debe ingresar al módulo de programación de evaluaciones en la cual podrá programar la evaluación respectiva, visualizar las evaluaciones que tiene programadas y modificar fecha y hora de una evaluación ya programada.

Una vez cumplida la fecha y hora de una evaluación programada, se debe ingresar al módulo para presentar o generar la Evaluación. Desde el momento en que

se inicia la prueba, el sistema empieza a cronometrar el tiempo de resolución de la evaluación.

El examen se presenta en la pantalla con un encabezado en donde muestra los datos personales, de la materia y de la evaluación, el tiempo máximo en minutos para resolver la evaluación, además de las preguntas (en sus diferentes tipos) con el valor de cada una de estas. Al final se envía el examen para ser calificadas por el Sistema.

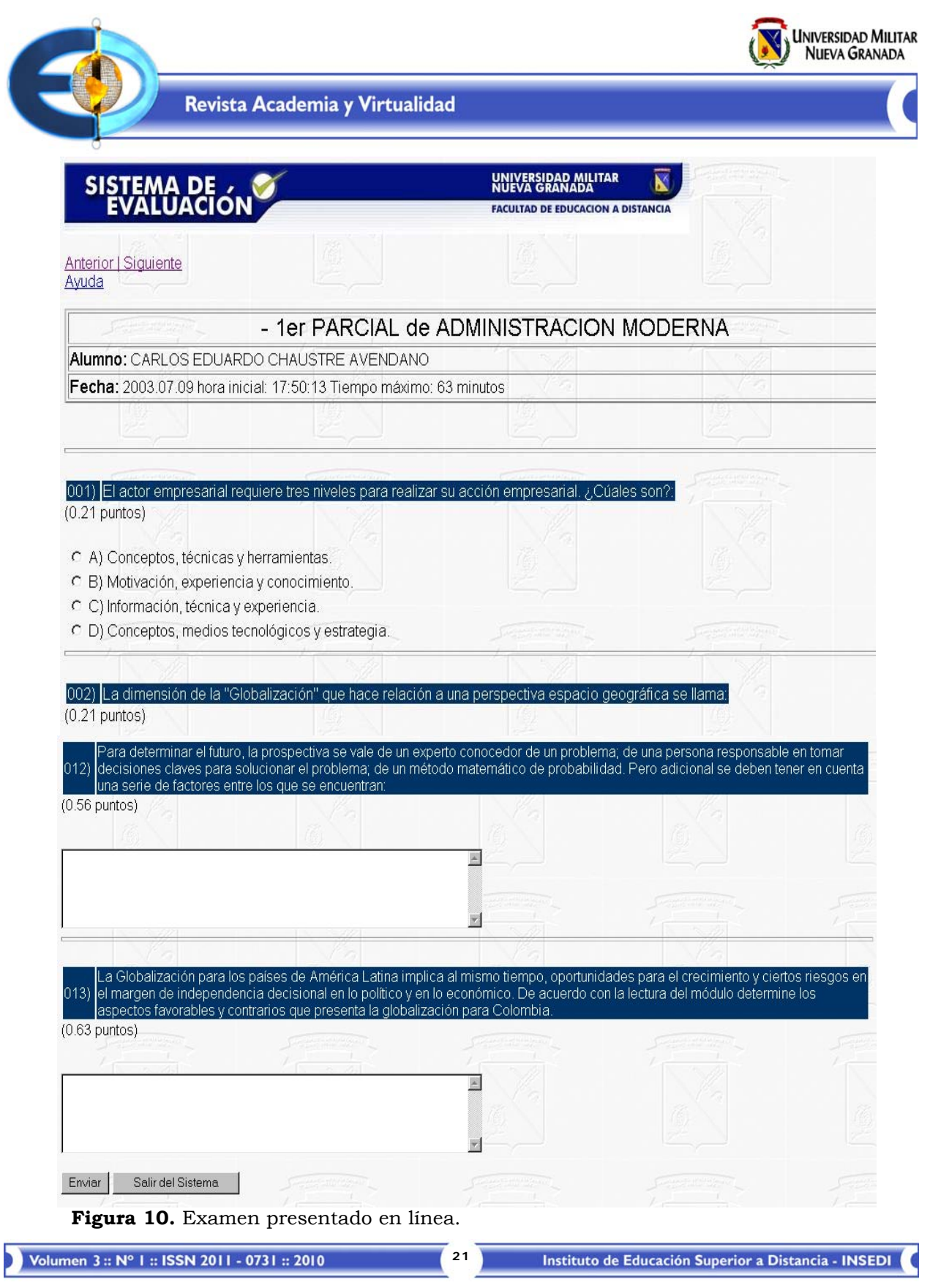

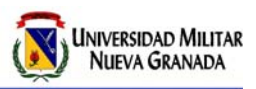

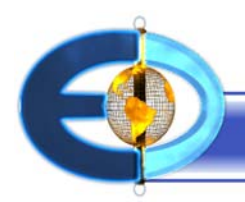

### **2. Dimensión diseño de interfaz**

El modelo pedagógico de la plataforma está sustentado sobre la base de las teorías del aprendizaje, las cuales se han tenido en cuenta en la construcción del componente tecnológico, soportadas al tiempo con la aplicación de una serie de principios orientadores para el diseño de aplicaciones multimediales.

En este sentido, las teorías que intentan explicar cómo se produce el aprendizaje están representadas por varios autores que se han dedicado a investigar el aprendizaje en entornos virtuales y que han influido de alguna forma en la concepción, diseño y estructura del software educativo,como la teoría de la Gestalt*<sup>2</sup>* que estudia la percepción y su influencia en el aprendizaje. Bajo esta concepción, se deben proveer ambientes para interactuar despertando la motivación intrínseca del estudiante. La interacción permanente con el material interactivo multimedia, permitirá que se llegue al conocimiento.

### **2.1 Principios de diseño de una aplicación multimedia**

El modelo educativo multimedial se ha basado además de las teorías del

aprendizaje, en los principios fundamentales que orientan la pedagogía interactiva multimedial que permitieron elaborar el diseño de la plataforma del software para llevar a cabo los procesos de enseñanza y aprendizaje.

### **Estos principios son:**

**a. Múltiple entrada:** Implica un diseño abierto para ser utilizado por cualquier usuario; esto nos permite ofrecer un modelo gráfico, sólido y abierto para que los estudiantes alrededor de todo el país puedan utilizar la plataforma de una manera rápida y eficiente, sin mayor esfuerzo en su aprendizaje de manejo. La misma estructura proporciona el acceso a diversos canales de comunicación traducidos en contenidos temáticos ricos en texto, audio, animaciones, videos e imágenes.

**b. Interactividad:** Es un recurso propio de los sistemas informáticos que permite acceder a cualquier tipo de información, rompiendo radicalmente con la linealidad o secuencialidad, con el único objetivo de reforzar el mensaje que se quiere transmitir. Se pueden ofrecer básicamente dos niveles de interacción: 1). Inmerso en toda la plataforma gráfica en sí. 2). El que el autor define en los propios contenidos temáticos. Los estudiantes encuentran contenidos ricos en interactividad que están a disposición de quien utiliza la información. La interacción no debe limitarse al esquema usuario-máquina, sino concebirlo de una

 $^2$  Gagne, R. (1970). Las condiciones del aprendizaje. Madrid Aguilar,

Henao Álvarez, O. (2002) La Enseñanza virtual en la Educación Superior. ICFES. Bogotá: Ministerio de Educación Nacional. Secretaría General - Procesos Editoriales.

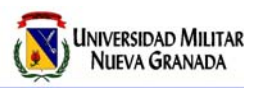

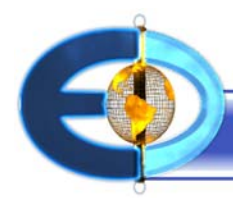

forma más amplia, posibilitando el análisis de ciertos comportamientos del usuario y es así como en una sesión de estudio, la plataforma va registrando los sitios visitados por él en el CD. y de acuerdo con ello activará o no, cierto tipo de opciones en la misma interfaz. Por ejemplo, el software analiza si es factible activar una autoevaluación o no, dependiendo de las pantallas visitadas.

**c. Libertad:** Ofrece una serie de herramientas de consulta y navegación a través de todos los contenidos insertados en cada asignatura, tales como mapas de navegación interactivos que informan al estudiante, cual es la pantalla en la que se encuentra actualmente, cuales pantallas ha visitado y cuáles le hace falta por visitar.

De allí él podrá seleccionar la ruta que desee. Además, podría utilizar para las herramientas de búsqueda de contenidos temáticos. Se ha convertido la pantalla del computador y en especial a nuestra plataforma educativa, en un ambiente de aprendizaje que posibilita al estudiante desarrollar y asimilar todo conocimiento, partiendo de su interés y motivación.

**d. La Autoevaluación:** Es parte del proceso de aprendizaje y hace un aporte fundamental al alumno ya que lo retroalimenta en cada una de las preguntas y en caso de que este no pueda acertar la respuesta lo envía a la pantalla temática respectiva, para aclarar sus dudas.

**e. Vitalidad:** Todos los elementos gráficos y botones ofrecen respuestas inmediatas y proporcionan contenidos eficientes. El poder seleccionar cierto tipo de música, modificar los niveles de volumen, son entre otras cosas lo que podría hacer un usuario.

**f. Necesidad:** Día a día se ha comprobado que la utilización de contenidos, valiéndose de diversos canales de comunicación (multimedia), permite transmitir una serie de conocimientos de manera más efectiva y más económica.

## **2.2 Construcción de los módulos en formato CD-ROM**

El proceso de elaboración y construcción de módulos por parte del Departamento de Producción Multimedia, implica necesariamente una primera fase en la que los autores de contenidos deben escribir el contenido de los módulos y ajustarse a una serie de parámetros técnicos establecidos por el Departamento. Se inicia con una descripción general respecto a los componentes multimediales; luego se presenta una descripción de los componentes del módulo auto-formativo y luego se hace una descripción generalizada del proceso de construcción.

## **2.2.1 Componentes multimediales**

**23**

El término MULTIMEDIA reúne un conjunto de componentes basados en la utilización del computador, que da al

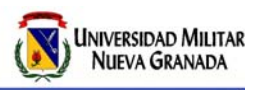

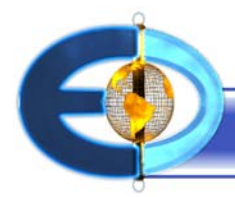

usuario la capacidad de acceder y procesar información simultáneamente en diversas formas, como texto, imagen, gráficas, imagen en movimiento y audio. Cuando se le permite al usuario controlar estos componentes y el momento en que deben presentarse en pantalla, se conoce como Multimedia Interactiva*3*.

### **Los elementos multimediales son:**

**Texto:** la documentación tiene como finalidad, presentar toda la información textual generada para una asignatura y las lecturas complementarias textuales tomados de libros, revistas, páginas de Internet., que el autor de la asignatura ha seleccionado cuidadosamente, con el fin de dar a conocer los puntos de vista de otros autores sobre un tema determinado.

**Audio:** a través de este componente se reproducen en forma auditiva información complementaria y adicional sobre el tema en estudio.

**Imagen:** Los gráficos permiten mostrar imágenes complejas como diagramas o cuadros, fotografías, tomadas de la realidad.

**Animación:** las animaciones presentan imágenes en dos o tres dimensiones simuladas por computador, con las respectivas explicaciones auditivas.

**Video:** permite reproducir información audio visual como segmentos de

películas, conferencias o material de video en general.

### **2.2.2 Elementos de un módulo multimedia**

Un módulo es concebido como una unidad académica, en donde se incluye un conocimiento específico en el que el autor es el experto. Por tal motivo, debe ser lo más completo posible, abarcando todos los temas planteados en el programa analítico de la asignatura respectiva.

El autor es el único responsable del contenido desarrollado en los módulos. Así que éstos deben tener muy buena redacción y coherencia entre los temas tratados, como lo señala el Manual del Autor*4,5* , así como todos aquellos aspectos técnicos que orientan el proceso de elaboración y construcción de los mismos.

Un módulo multimedia está compuesto de los siguientes elementos:

**a. Documento principal:** Contiene el contenido textual principal de la asignatura, bajo una estructura de presentación unificada.

Volumen 3 :: Nº 1 :: ISSN 2011 - 0731 :: 2010

<sup>3</sup> Bouzá, G. (1997) El guión Multimedia. Madrid: Anaya Multimedia.

<sup>4</sup> Bouzá, Bouzá, G. (1997) El guión Multimedia. Madrid: Anaya Multimedia.

<sup>5</sup> Henao Álvarez, O. (2002) La Enseñanza virtual en la Educación Superior. ICFES. Bogotá: Ministerio de Educación Nacional. Secretaría General - Procesos Editoriales.

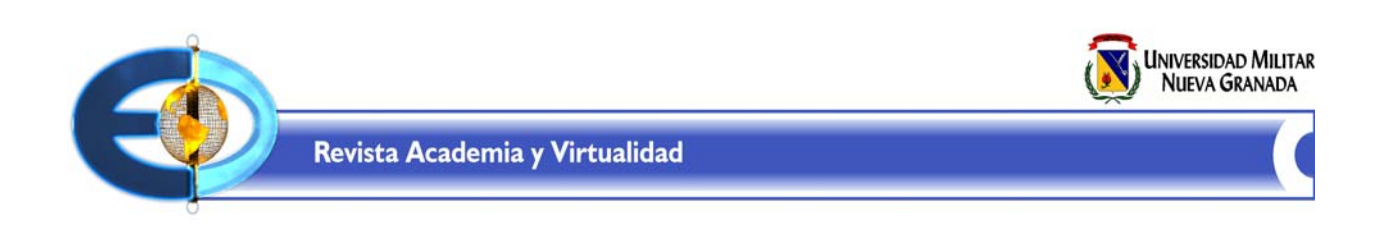

**b. Tabla de contenido:** Permite visualizar todo el desarrollo temático tratado a partir del documento principal.

**c. Mapas de navegación:** Es un diagrama jerárquico que contiene los temas a presentar en la interfaz gráfica de los contenidos del modulo multimedia.

generados por tema, para ser articulados como parte de una asignatura la cual será incluida en un CD-ROM.

Cada tema desarrollado en el guión, será mostrado como un Pantallazo del software educativo.

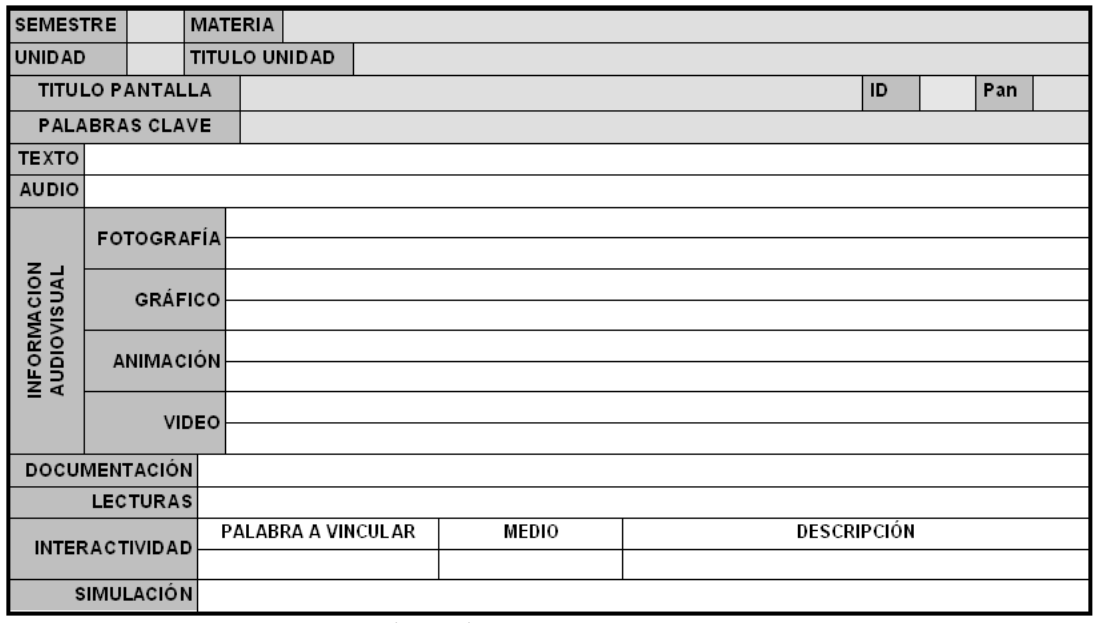

**Figura 11.** Examen presentado en línea.

**d. Guión Multimedia:** El guión multimedia debe mostrar la información más relevante para cada uno de los temas planteados en los mapas de navegación, convirtiéndose en una síntesis del documento principal.(Ver figura 11).

El guión es para la multimedia, el componente en el que se relacionan y vinculan explícitamente, la información textual y los medios, que deben ser

**e. Guión de Autoevaluaciones:** Las Autoevaluaciones corresponden a un tipo de evaluación formativa la cual se aplica al finalizar el proceso de estudio de cada unidad y de la asignatura.

Éstas deben medir de una manera objetiva los conocimientos desarrollados a lo largo de la unidad y del modulo en general.

![](_page_19_Picture_0.jpeg)

| <b>SEMESTRE</b>                        |  | <b>MATERIA</b> |                   |                 |                   |  |                      |  |
|----------------------------------------|--|----------------|-------------------|-----------------|-------------------|--|----------------------|--|
| <b>UNIDAD</b>                          |  |                | <b>PREGUNTA#</b>  |                 | PANTALLA ASOCIADA |  | <b>TIPO PREGUNTA</b> |  |
| <b>CUERPO DE LA</b><br><b>PREGUNTA</b> |  |                |                   |                 |                   |  |                      |  |
| <b>CLAVE</b>                           |  |                |                   |                 |                   |  |                      |  |
| <b>RETROALIMENTACIÓN</b>               |  |                |                   |                 |                   |  |                      |  |
| INFORMACION<br>MULTIMEDIA              |  |                | <b>AUDIO</b>      |                 |                   |  |                      |  |
|                                        |  |                | <b>FOTOGRAFÍA</b> |                 |                   |  |                      |  |
|                                        |  |                | <b>GRÁFICO</b>    |                 |                   |  |                      |  |
|                                        |  |                | ANIMACIÓN         |                 |                   |  |                      |  |
|                                        |  |                |                   | <b>VIDEO</b>    |                   |  |                      |  |
|                                        |  |                |                   | <b>LECTURAS</b> |                   |  |                      |  |

**Figura 12.** Formato de guión para autoevaluaciones.

## **2.2.3 Proceso de elaboración del material multimedial interactivo**

La realización de un módulo para educación a distancia, implica un proceso en el cual participan el autor de los contenidos y un grupo de especialistas en el manejo herramientas de software multimedia a través de las siguientes fases:

a. Revisión técnica y corrección de estilo del módulo.

b. Desarrollo, programación e integración de pantallas, desarrollo de mapas de navegación y la inserción de las

autoevaluaciones, creación de componentes multimediales, elaboración de los documentos de soporte y complementación.

c.Control de calidad, verifica en detalle, que el material fue correctamente montado y desarrollado, comparándose con los guiones impresos que el autor ha entregado.

d.Distribución del material a los estudiantes, cada director de carrera realiza una última verificación, para dar el visto bueno final y así iniciar la entrega del material a los estudiantes.

![](_page_20_Figure_0.jpeg)

**Figura 13.** Muestra las fases de producción de materiales en multimedia.

![](_page_21_Picture_0.jpeg)

![](_page_21_Picture_1.jpeg)

### **CONCLUSIONES**

Para desarrollar satisfactoriamente esta dimensión es necesario comprenderla más como una metodología en sí misma que como un mero instrumento para el aprendizaje a distancia. Como metodología, la educación virtual conlleva una comprensión de los procesos formativos desde la perspectiva del aprendizaje flexible y centrado en el alumno, lo cual implica al menos dos observaciones:

a. La enseñanza se entiende en términos de oportunidades de aprendizaje basadas en recursos. Ello quiere decir que el profesor pasa de ser el principal recurso del aprendizaje a convertirse en uno más entre muchos recursos, y de ser el centro de la formación a convertirse en un facilitador de la misma. Por su parte, para el alumno este cambio también plantea implicaciones significativas ante la posibilidad de acceder a la información desde una amplia variedad de fuentes. Los alumnos deben saber como integrar estos recursos para aprender críticamente de ellos.

b. El proceso formativo se entiende en términos de aprendizaje más que de enseñanza. Por lo tanto, la tarea del profesor está orientada a gestionar el proceso formativo, facilitando y estructurando el acceso a los recursos, y proporcionando oportunidades para la interacción.

#### **REFERENCIAS BIBLIOGRAFICAS**

-ACESAD-ICFES-UNAD (1998). Construcción de nuevos escenarios de la Gestión Universitaria. Bogotá: Icfes.

- Ausubel, D.P. Novak, J., y Hanesian, H. (1978) Sicología de la educación. A cognitive view. New York: Holt, Rinehart and Winston. Trillas.

- Badrul, H. Khan (1997-2001) New Jersey.

- Bouzá, G. (1997) El guión Multimedia. Madrid: Anaya Multimedia.

- Cárdenas, C. (2004). Manual de Evaluación del Aprendizaje. Bogotá UMNG, INSEDI.

- Marcelo D., Puente M. A., Ballesteros, A. y Palazón (2000). E-learning-Tele formación, Diseño desarrollo y evaluación de la información a través de Internet. Barcelona Ediciones gestión.

- Frías, Navarro M. Proceso creativos para la construcción de texto. Bogotá : Editorial Magisterio.

- García Aretio, L. (1999) Perspectivas de la acción tutorial en la UNED. Madrid UNED.

- Gagne, R. (1970). Las condiciones del aprendizaje. Madrid Aguilar,

![](_page_22_Picture_0.jpeg)

![](_page_22_Picture_1.jpeg)

- Henao Álvarez, O. (2002). La Enseñanza virtual en la Educación Superior. ICFES. Bogotá: Ministerio de Educación Nacional. Secretaría General - Procesos Editoriales.

- ICFES (2000). La Educación Superior a Distancia en Colombia. Bogotá: Icfes.

- ICFES (1998). La Formación Académica y la Practica Pedagógica., Bogotá: Icfes.

- ICFES (1998). La Formación de Profesores en la educación superior en

Colombia: Problemas, conceptos, políticas y estrategias. Bogotá: Icfes.

- Illera J. A (2001). La enseñanza a Distancia. Posibilidades y Desarrollo. Madrid.

- Leflore, D. (2000) Theory Supporting Desing Guidelines for Web-Based Instruction en B Abbey (ed). Instructional and Cognitive Impacts of Web Based Education. Londres: IDEA Group Publishing. Pp. 102-117.

### **PERFIL DE LA AUTORA**

**ADELAIDA SALCEDO ESCARRIA.** Asesora Pedagógica del Instituto de Educación a Distancia INSEDI. Doctorado en Educación UNED. Salamanca 1995, Magíster en Tecnología Educativas. OEI Salamanca 1985. Magíster en Currículo Educativo. Universidad Santa María. Brasil 1970. Experta de la UNESCO 1975. Subdirectora de Planeación Educativa del Sena, 1987. Asesora Pedagógica de la Universidad Militar Nueva Granada, 1998-2005. Proceso de Tras - culturización en Educación en el Nuevo Reino de Granada, (1995). Modelo Pedagógico en Educación a Distancia, (2004). Módulo Introductorio - Guía de aprendizaje bajo la modalidad a distancia, (2002). Manual del Autor, para materiales de formación en educación a distancia, (2000). La deserción universitaria y estrategias de intervención, realizado en el Instituto de Educación Superior a Distancia- INSEDI. (2005). Correo electrónico: adelaida.salcedo@unimilitar.edu.co. Bogotá- Colombia. 2009.